# **ZA NAROČANJE ZDRAVIL,NAPOTNIC, STALEŽEV IN KOMUNIKACIJO Z AMBULANTO**

V ZD Ljutomer smo uvedli nov sistem za enostavnejše naročanje zdravil, napotnic, bolniških staležev in komunikacijo z ambulanto.

V primeru, da še niste uporabnik doZdravnika, vas vabimo k enostavni registraciji na spletnem naslovu www.dozdravnika.si Do katerih ambulant lahko dostopate preko portala doZDRAVNIKA:

-Ambulante družinske medicine -Otroški in šolski dispanzer

ukinjamo komunikacijo preko e-pošte. S tem v ambulantah postopoma Uporabljala se bo še samo do 30.6.2024.

Elektronska komunikacija bo odslej potekala po varnejši poti preko spletne rešitve DoZdravnika. Ta omogoča naročanje zdravil, napotnic, urejanje bolniškega staleža ali komunikacijo z ambulanto izbranega zdravnika.

Za navodila in morebitne težave pri registraciji obiščite spletno stran: <https://dozdravnika.si/help>

Poleg e-komunikacije preko DoZdravnika še vedno obstaja možnost telefonskega kontakta preko klicnega centra, osebnega kontakta v ambulanti izbranega zdravnika ter preko klasične pošte.

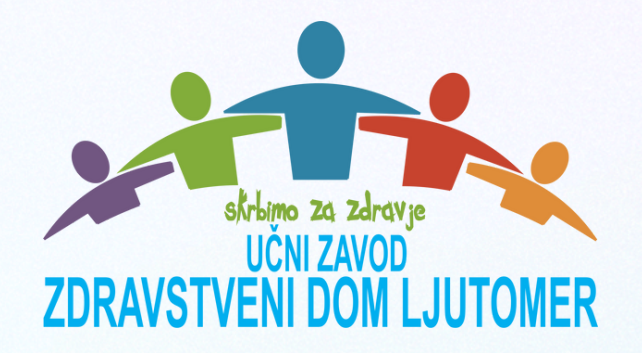

# **DCZDRAVNIKA.Sİ**

**ZD Ljutomer ponuja nov, enostavnejši način naročanja zdravil, napotnic, bolniških staležev in komunikacije z ambulanto. Kar bo olajšalo našo komunikacijo terskrb za vaše zdravje.**

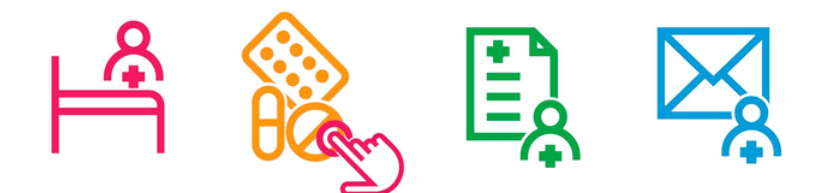

#### **B O L N I Š K E / R E C E P T I / N A P O T N I C E / S P O R O Č I L O**

Spletno naročanje ni namenjeno nujnim primerom. V nujnem primeru pokličite po telefonu ali osebno obiščite ambulanto!

**doZdravnika** omogoča boljši nadzor nad vašimi zdravstvenimi podatki in hitrejše ter natančnejš[e](https://dozdravnika.si/) obravnave.

#### **Do katerih ambulantlahko dostopate preko portala doZDRAVNIKA:**

- Ambulante družinske medicine
- Otroški in šolski dispanzer

Portal **doZDRAVNIKA** vam omogoča naročanje zdravil, napotnic, urejanje bolniškega staleža ali komunikacijo z ambulanto izbranega zdravnika.

Dodate lahko tudi svojca ali drugo zavarovano osebo, ki ni samostojna pri uporabi elektronskih naprav (starostniki) in preko svojega uporabniškega imena naročate zdravila, napotnice ipd. za svojca.

## **Registrirajte se na spletnistrani:**

# **<https://dozdravnika.si/>**

Ali z mobilnim telefonom poskenirajte spodnjo QR kodo:

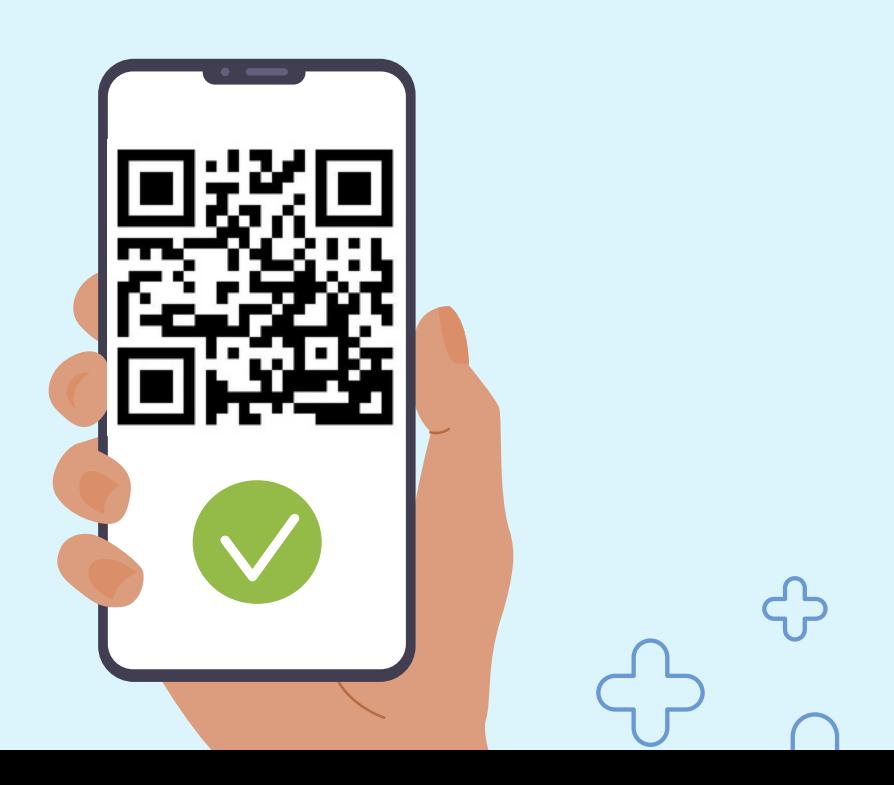

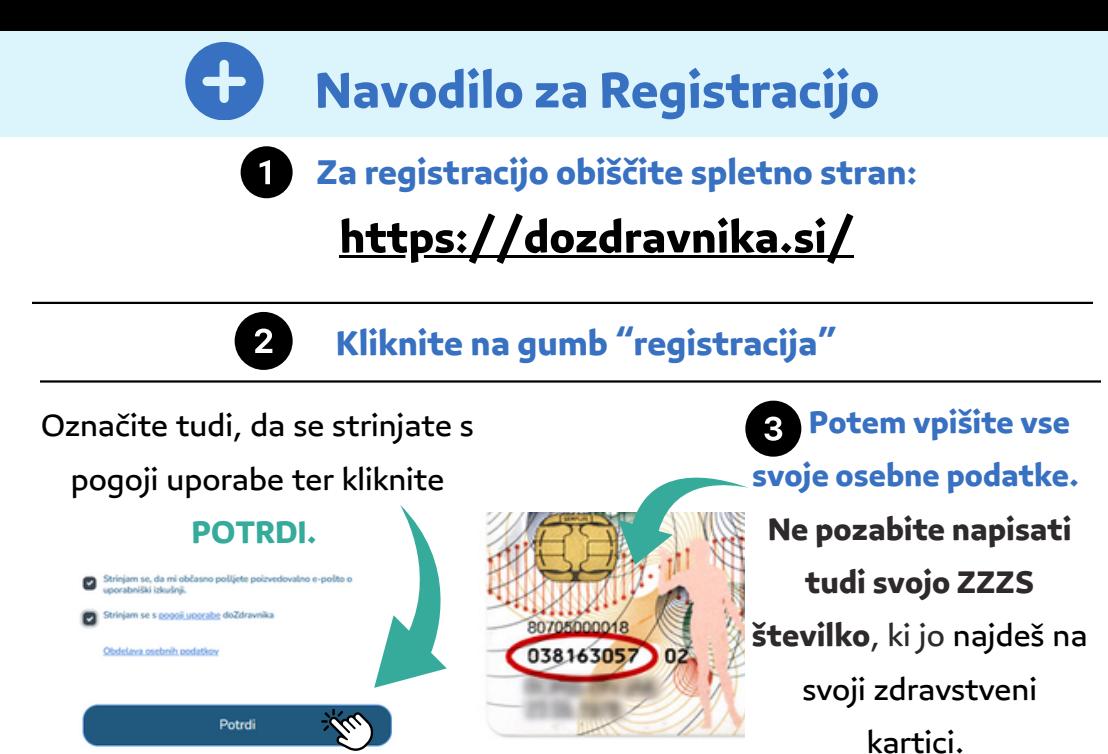

**Nato boste na vaš elektronski naslov prejeli e-mail za aktivacijo računa. Kliknite na AKTIVIRAJ RAČUN.**

#### **Po uspešni aktivaciji**

se lahko prijavite v svoj račun na spletnem naslovu:

#### **https://dozdravnika.si/**

s svojim e-mailom in geslom.

6 **Nato v okence "dodaj zdravnika"**

na začetni strani, vpiši ime svojega zdravnika in klikni na njega.

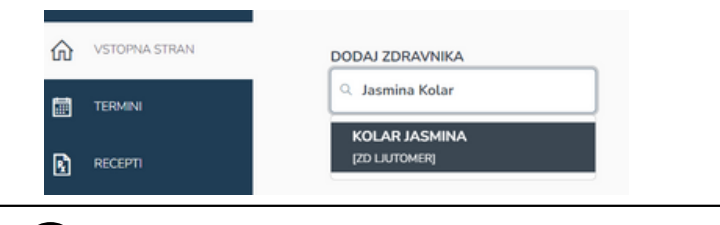

**Za uporabo vseh funkcionalnosti**

mora biti vaš uporabniški račun še **potrjen** s strani AMBULANTE

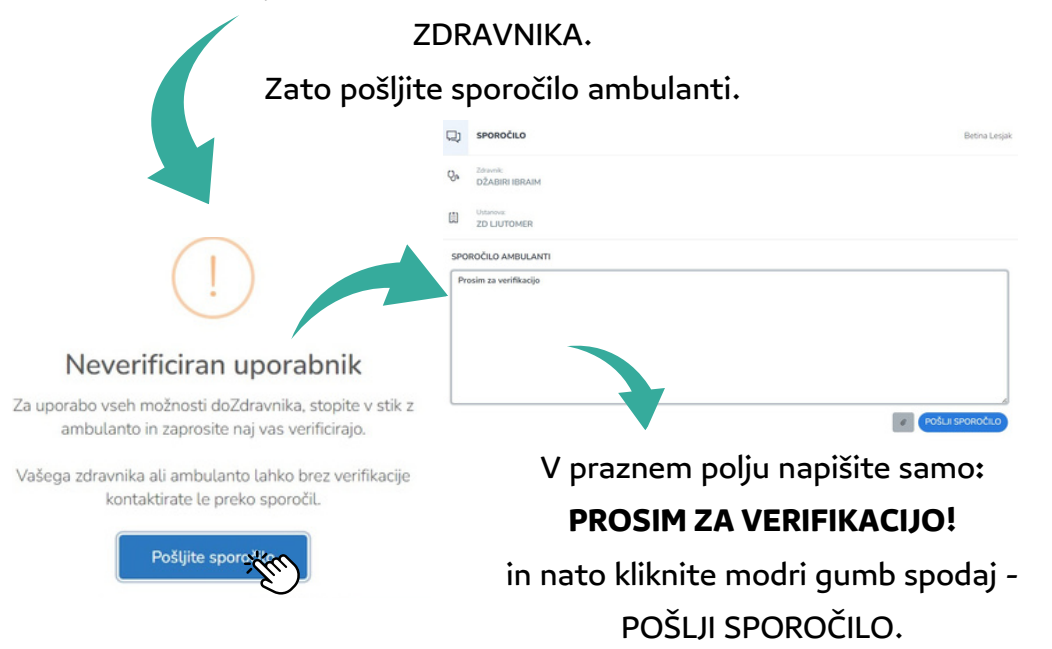

**Ko vas ambulanta verificira, boste o temobveščeni po e-pošti!** Nato v prejeti e-pošti klinite DOKONČAJ VERIFIKACIJO in se prijavite v portal z svojim uporabniškim imenom ter geslom.

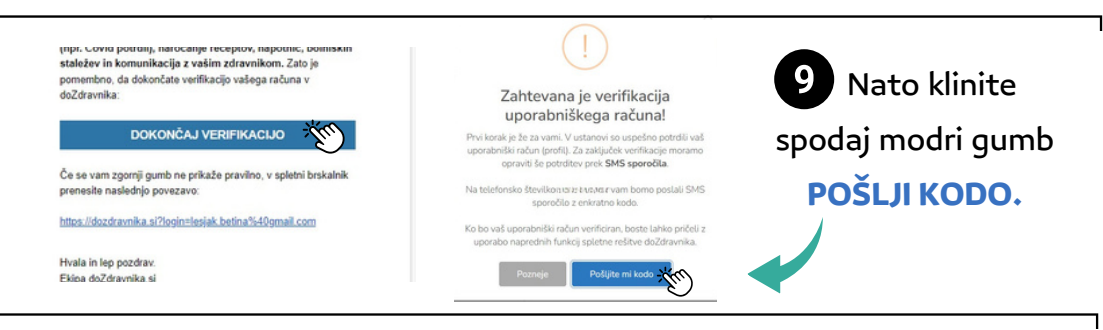

**Po SMS sporočilu** prejmete kodo, ki jo vpišite v okence ter

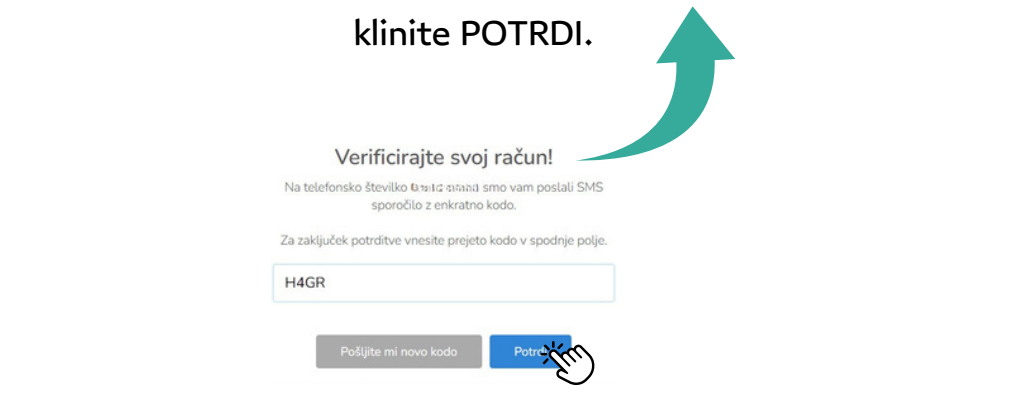

**Osvežite stran** in sedaj lahko uporabljate portal z vsemi funkcijami, ki jih nudi!

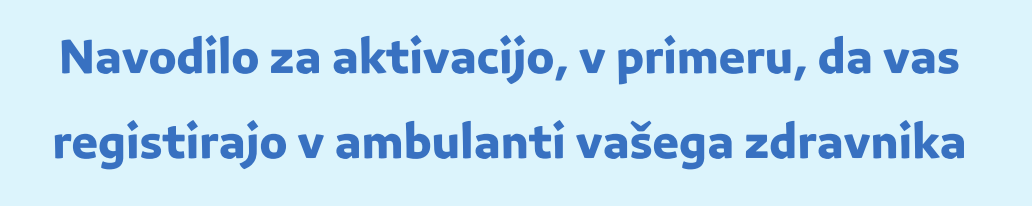

**Na svoj e-mail** ste prejeli povezavo za aktivacijo. Kliknite na **AKTIVIRAJ PROFIL.**

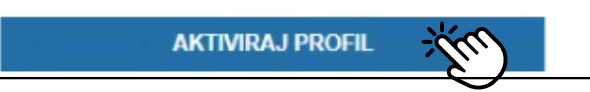

**Izberite si geslo**, v drugo okence ga ponovno vpišite in si ga zapomnite. Označite, da se strinjate s pogoji in nato kliknite

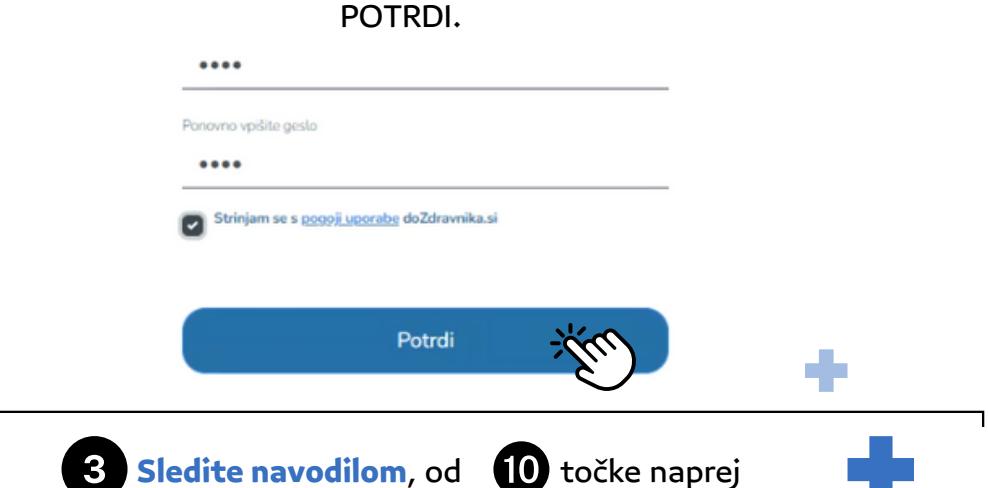

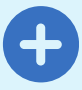

#### **Naročanje receptov**

Za naročilo recepta morate biti prijavljeni v vaš uporabniški račun na portalu doZdravnika.

Pod izbranim zdravnikom kliknete na »RECEPT«, označite želena zdravila in potrdite izbiro s klikom »NAROČILO«.

Uspešno oddano naročilo si lahko ogledate na razdelku »AKTUALNO« ali zavihku »RECEPTI«.

Naročate lahko le recepte za zdravila, ki vam jih je zdravnik predpisal kot stalno terapijo (torej ponavljajoči recept).

V primeru, da željenega zdravila nimate pod stalno terapijo lahko svojega zdravnika kontaktirate prek gumba [»SPOROČILO«](https://dozdravnika.si/help/posiljanje-sporocil).

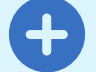

**Naročanje napotnic**

Za naročilo napotnice morate biti prijavljeni v svoj uporabniški račun na portalu

doZdravnika.

Pod izbranim zdravnikom kliknete na »NAPOTNICA«, navedite zahtevane

podatke za naročilo nove napotnice in oddajo napotnice potrdite s klikom na »NAROČI NAPOTNICO«.

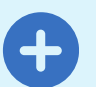

#### **Naročanje staleža**

Za naročilo bolniškega staleža morate biti prijavljeni v svoj račun na portalu doZdravnika.

Pod izbranim zdravnikom kliknete na »BOLNIŠKI STALEŽ« in izberite razlog za bolniški stalež.

V »SPOROČILO AMBULANTI« napišete zahtevane podatke in oddajo staleža potrdite s klikom na »NAROČI BOLNIŠKI STALEŽ«.

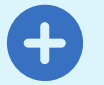

#### **Naročanje na termin**

Naročila na termine preko portala doZdravnika še zaenkrat **NISOMOGOČA.** Za naročila se še vedno obrnite na ambulanto za naročanje, na tel. št.: 02 584 11 00. Ali napišite sporočilo ambulanti v portalu doZdravnika.

#### **Pisanje sporočila ambulanti**

Pod izbranim zdravnikom kliknete na »SPOROČILO«, navedite sporočilo ambulanti in oddajo sporočila potrdite s klikom na »POŠLJI SPOROČILO«.

Uspešno oddano sporočilo si lahko ogledate na razdelku »AKTUALNO« ali zavihku »SPOROČILA«.

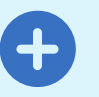

### **Dodajanje svojca oz. druge osebe, ki ni samostojna pri uporabi**

Dodate lahko tudi svojca oz. osebo, ki ni samostojna pri uporabi elektronskih naprav in preko svojega uporabniškega imena naročate zdravila, napotnice ipd. za svojca. Ikono za dodajanje varovanca najdete na portalu zgoraj zraven svojega imena.

#### + Dodaj varovanca

Potem še vnesite njegovo ime in priimek ter ZZZS Številko. Nato dodajte osebnega zdravnika te osebe ter pošljite sporočilo ambulanti, da vas verificira.

#### **KAKOSIOGLEDAMPREJETEDOKUMENTE?**

O prejemu novega dokumenta iz zdravstvene ustanove boste obveščeni po elektronski pošti. Za ogled prejetega dokumenta mora uporabnik biti prijavljeni v portal doZdravnika z verificiranim uporabniškim računom. Nov dokument si lahko ogledate v razdelku »**AKTUALNO**« ali zavihku »**DOKUMENTI**«.

#### **Težave in vprašanja**

Za težave pri registraciji v portal in vprašanja v zvezi z naročanjem receptov, napotnic, staležev ter komunikacijo z ambulanto obiščite spletno stran:

## **https://dozdravnika.si/help**

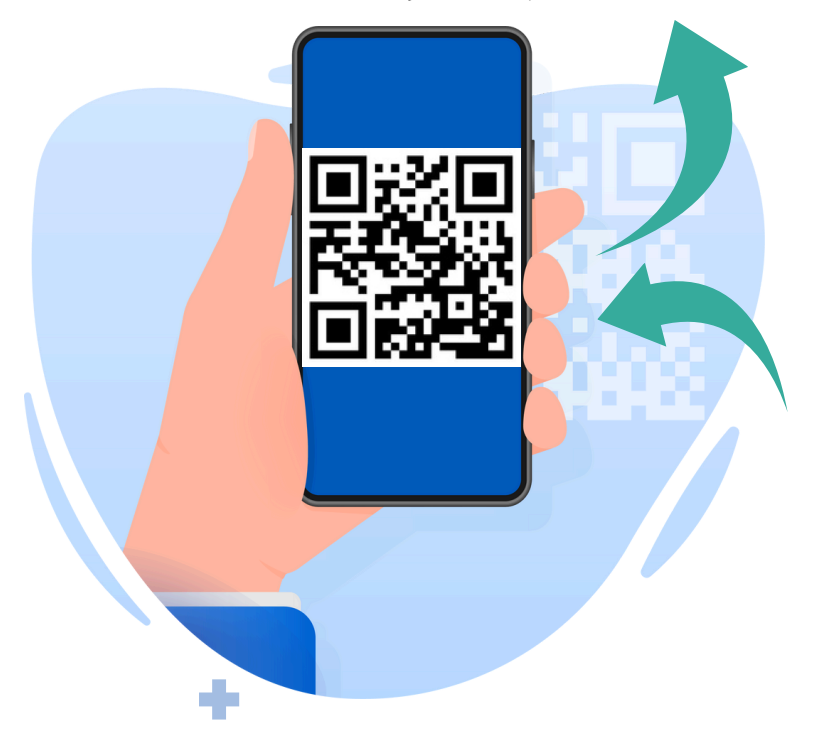

Ali poskeniraj QR kodo:

*"Zavedamo se, da novosti in prehod na nov način naročanja lahko povzročijo nekaj motenj in zapletov, zato vas prosimo za razumevanje in potrpežljivost. Verjamemo, da bo uporaba rešitve pripomogla k boljšemu zdravju in zadovoljstvu vseh naših pacientov."*